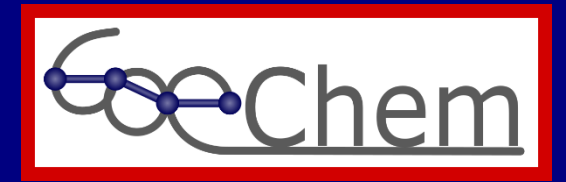

## Erstellen von Etiketten im GoeChem-System

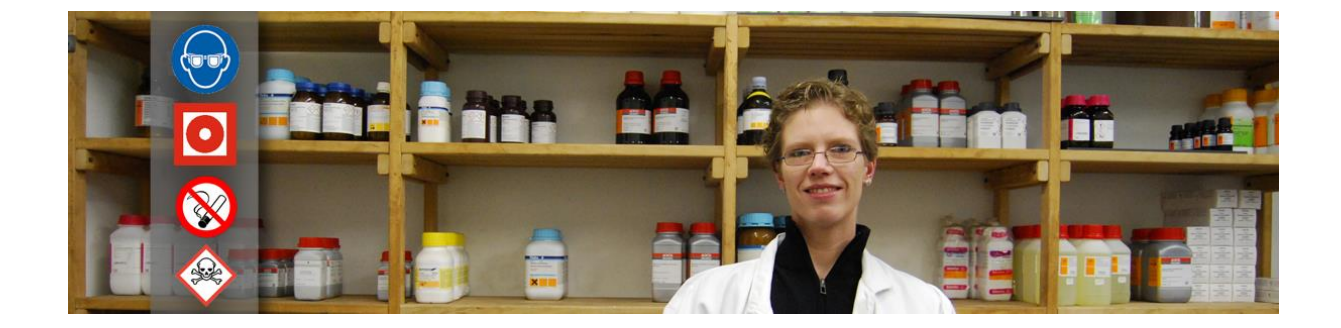

Stand: 07.03.2024

## **Erstellen von Etiketten**

Administratoren können im Abteilungsprofil beliebig viele Etikettenlayouts für die Abteilung anlegen. Das Format des Layouts ist XML. Anhand des nachfolgenden Beispiels wird der Aufbau kurz erklärt.

Jedes XML-Dokument besitzt ein Wurzelelement welches hier mit **<lable>** beginnt und mit **</lable>** endet. Innerhalb des Wurzelelements können beliebig viele Elemente eingebaut werden, wobei jedes Element mit Inhalt einen Beginn- und einen End-Auszeichner (-Tag) besitzt und Elemente ohne Inhalt nur aus einem Auszeichner bestehen können, die mit "/>" abschließen.

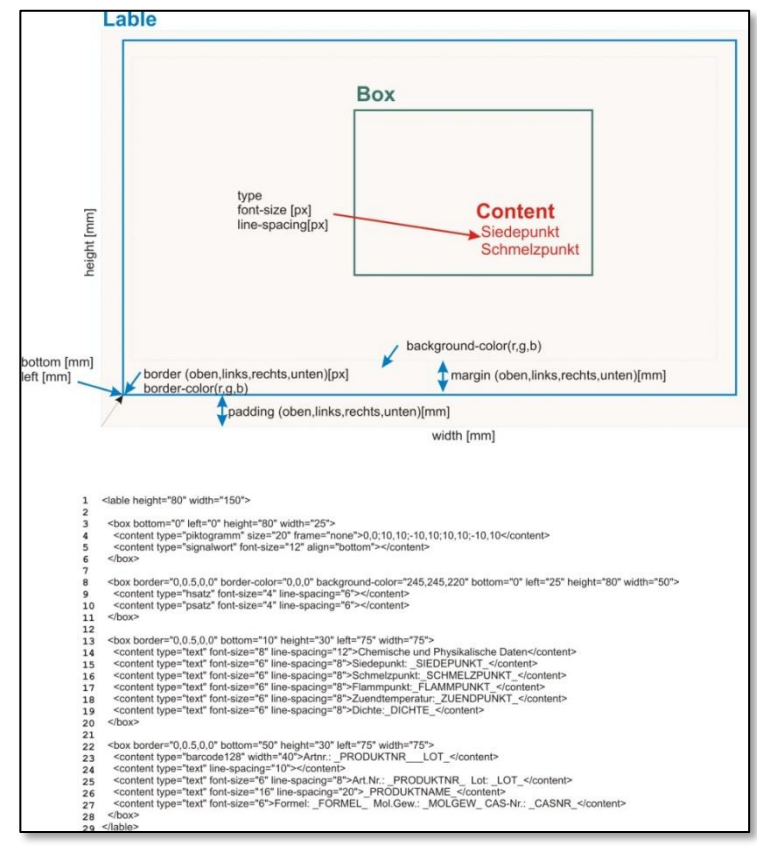

Element mit Inhalt: **<content>Chemische und Physikalische Daten</content>**

Ein Beginn-Tag kann Attribute enthalten, wobei ein Tag nicht mehrere Attribute desselben Namens besitzen darf. Die Attributeigenschaften stehen in Anführungszeichen.

Element ohne Inhalt mit Attribute: **<content type="signalwort" />**

Elemente können Kind-Elemente enthalten. Dadurch werden sie zu Eltern-Elemente und vererben Ihre Attribute an die Kind-Elemente.

**<box bottom="30" left="10"><content>Hallo</content></box>**

In den untenstehenden Tabellen finden Sie alle möglichen Elemente und Attribute, die zum Aufbau des Etikettenlayouts genommen werden können.

Element: <lable>

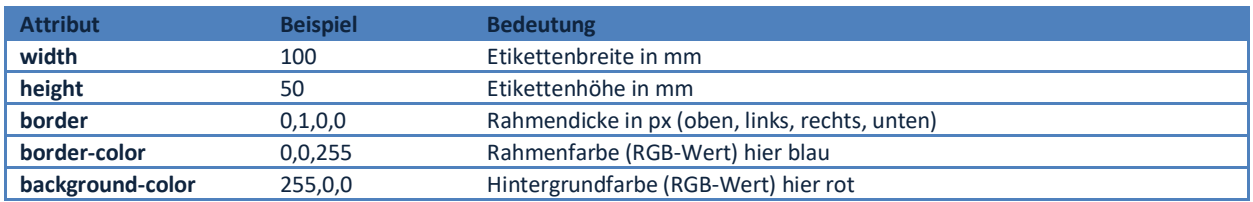

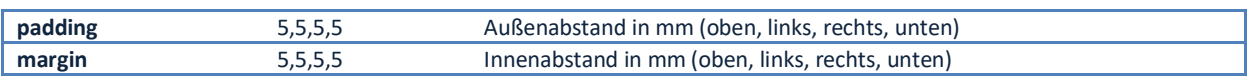

Element: <box>

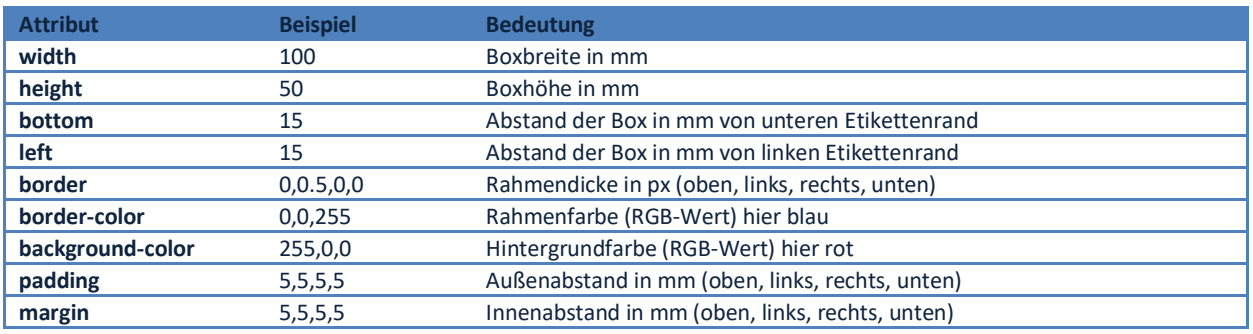

Element: <content>

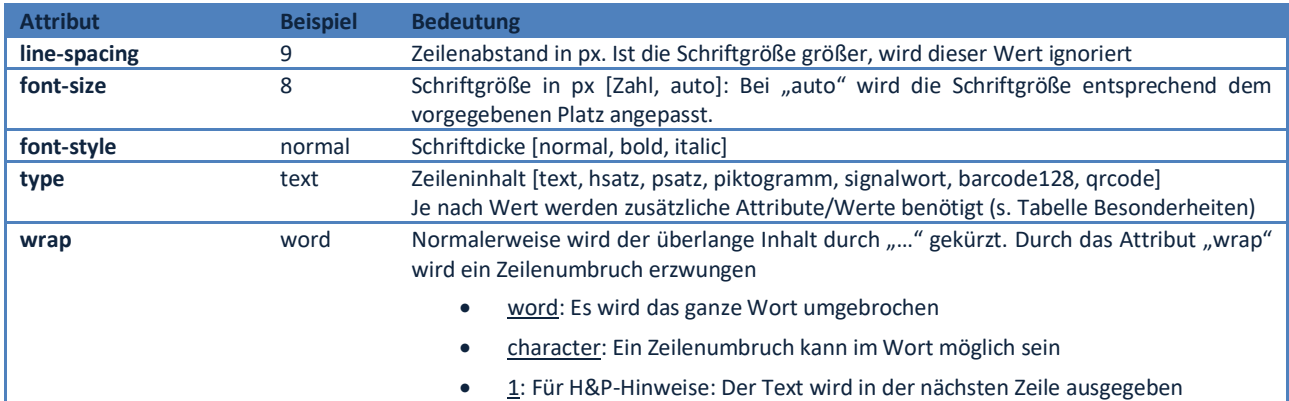

## Besonderheiten

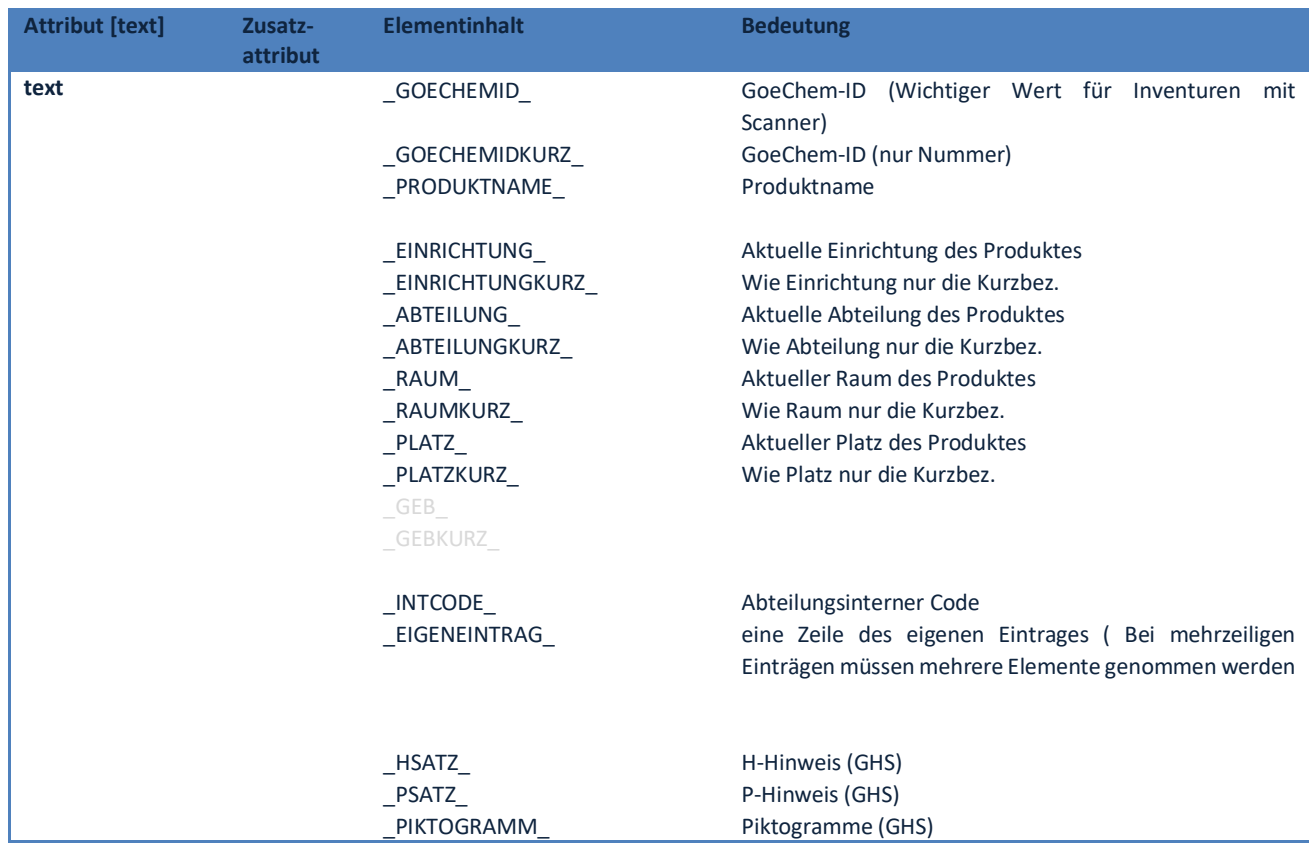

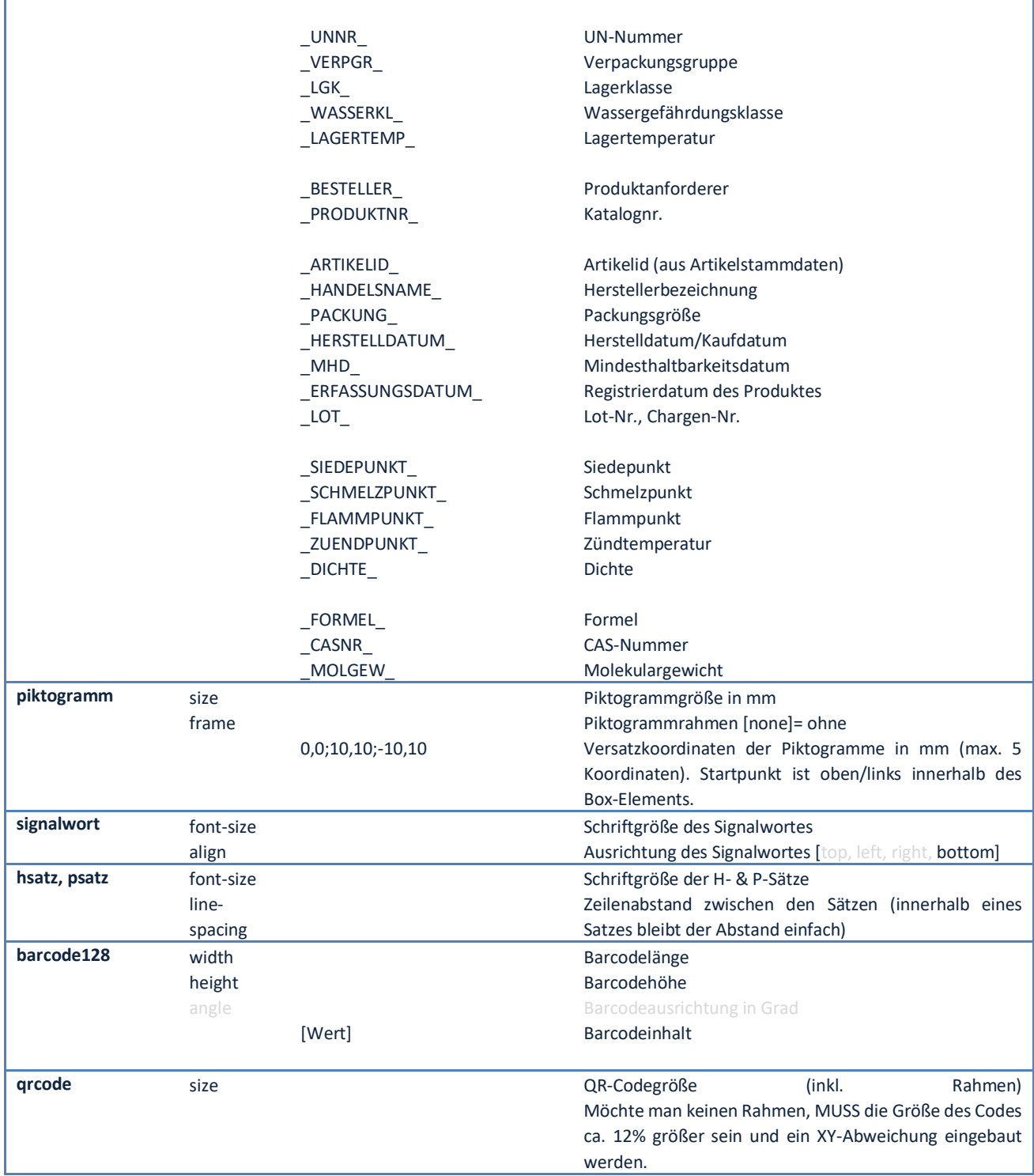

Hinweis: gräulich hinterlegte Elemente/Attribute/Werte haben zum Zeitpunkt dieser Dokumentation noch keine Funktion.

Hinweis zu den Inhalten der Attributwerte "text", "barcode128" und "grcode":

Es können feste und dynamische Werte beliebig kombiniert werden (Bsp.: Artnr.: \_PRODUKTNR\_). Sollte ein Zeilenbruch stattfinden, wird der einfache Zeilenabstand genommen.

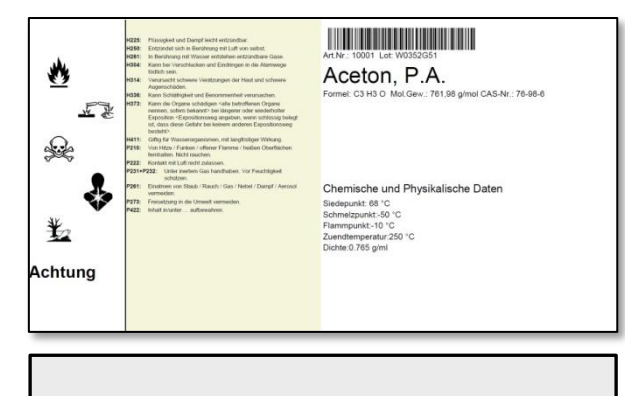

**Abbildung**: *Ausgabe des oben dargestellten XML-Beispiels (ACHTUNG: WERTE WEICHEN VOM ANGEGEBENEN PRODUKT AB)*

## **Dokumentenversion**

- 31.03.2016: unkorrigierte erste Version
- 07.03.2024: Platzhalter ergänzt